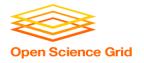

# Job Matching, Handling, and Other HTCondor Features

Monday, Lecture 3

Lauren Michael

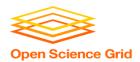

# **Questions so far?**

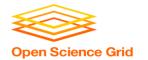

#### **Goals for this Session**

- Understand HTCondor mechanisms more deeply
- Automation, additional use cases and features

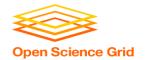

# **How is HTC Optimized?**

- System must track jobs, machines, policy, ...
- System must recover gracefully from failures
- Try to use all available resources, all the time
- Lots of variety in users, machines, networks,
   ...
- Sharing is hard (e.g. policy, security)

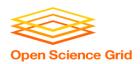

# **HTCONDOR MATCHMAKING**

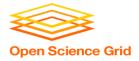

# Roles in an HTCondor System

#### Users

- Define jobs, their requirements, and preferences
- Submit and cancel jobs
- Check on the status of jobs

#### Administrators

- Configure and control the HTCondor system.
- Implement policies
- Check on the status of machines

#### HTCondor Software

- Track and manage machines
- Track and run jobs
- Match jobs to machines (enforcing all policies)

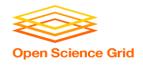

# **Job Matching**

 On a regular basis, the central manager reviews Job and Machine attributes, and pool policies, and matches jobs to slots.

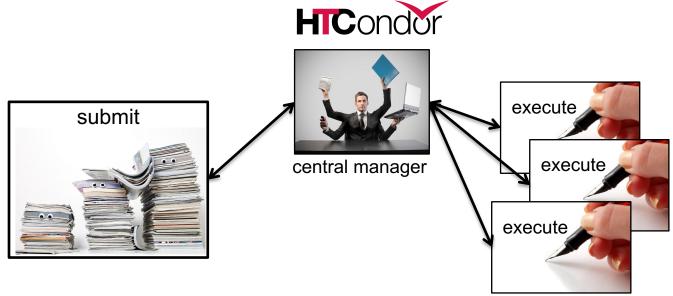

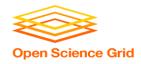

# **Single Computer**

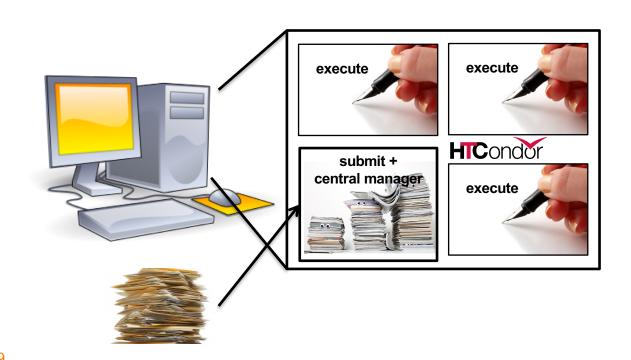

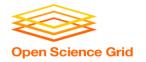

# **Terminology: Matchmaking**

two-way process of finding a slot for a job

- Jobs have requirements and preferences
  - e.g.: I need one CPU core, 100 GB of disk space, and 10 GB of memory
- Machines have requirements and preferences
  - E.g.: I run jobs only from users in the Comp. Sci. dept., and prefer to run ones that ask for a lot of memory
- Important jobs may run first or replace less important ones

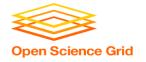

#### **HTCondor Priorities**

#### User priority

- Computed based on past usage
- Determines user's "fair share" percentage of slots
- Lower number means run sooner (0.5 is minimum)

#### Job priority

- Set per job by the user (owner)
- Relative to that user's other jobs
- Set in submit file or changed later with condor\_prio
- Higher number means run sooner

#### Preemption

- Low priority jobs stopped for high priority ones (stopped jobs go back into the regular queue)
- Governed by fair-share algorithm and pool policy
- Not enabled on all pools

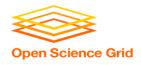

## Class Ads

- HTCondor stores a list of information about each job and each machine of potential slots.
- This information is stored for each job and each machine as its "Class Ad"

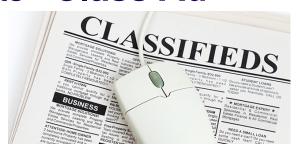

Class Ads have the format:
 AttributeName = value

can be a boolean (T/F), number, or string

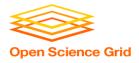

#### Job ClassAd

#### Submit file

```
executable = compare_states
arguments = wi.dat us.dat wi.dat.out

should_transfer_files = YES
transfer_input_files = us.dat, wi.dat
when_to_transfer_output = ON_EXIT

log = job.log
output = job.out
error = job.err

request_cpus = 1
request_disk = 20MB
request_memory = 20MB
queue 1
```

+

# Default HTCondor configuration

```
RequestCpus = 1
Err = "job.err"
WhenToTransferOutput = "ON EXIT"
TargetType = "Machine"
Cmd =
"/home/alice/tests/htcondor week/compare states"
JobUniverse = 5
Iwd = "/home/alice/tests/htcondor week"
NumJobStarts = 0
WantRemoteIO = true
OnExitRemove = true
TransferInput = "us.dat,wi.dat"
MyType = "Job"
Out = "job.out"
UserLog =
"/home/alice/tests/htcondor week/job.log"
RequestMemory = 20
```

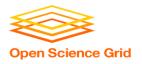

## Machine ClassAd

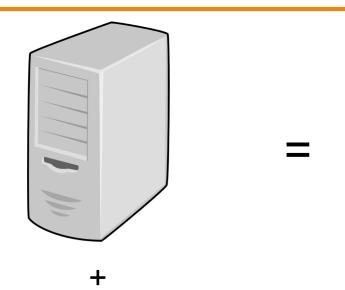

Default HTCondor configuration

```
HasFileTransfer = true
DynamicSlot = true
TotalSlotDisk = 4300218.0
TargetType = "Job"
TotalSlotMemory = 2048
Mips = 17902
Memory = 2048
UtsnameSysname = "Linux"
MAX PREEMPT = (3600 * (72 - 68 *
( WantGlidein =?= true ) ) )
Requirements = ( START ) && (
IsValidCheckpointPlatform ) && (
WithinResourceLimits )
OpSysMajorVer = 6
TotalMemory = 9889
HasGluster = true
OpSysName = "SL"
HasDocker = true
```

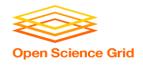

# **Job Matching**

 On a regular basis, the central manager reviews Job and Machine ClassAds and matches jobs to slots.

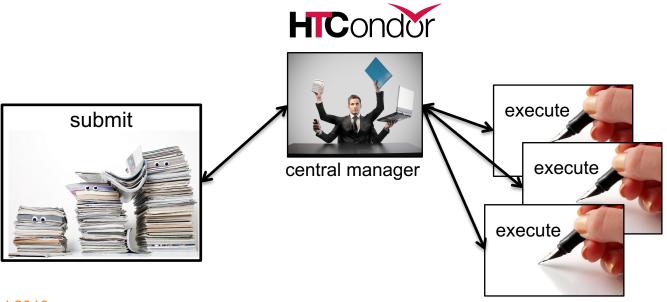

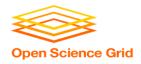

## **Job Execution**

 (Then the submit and execute points communicate directly.)

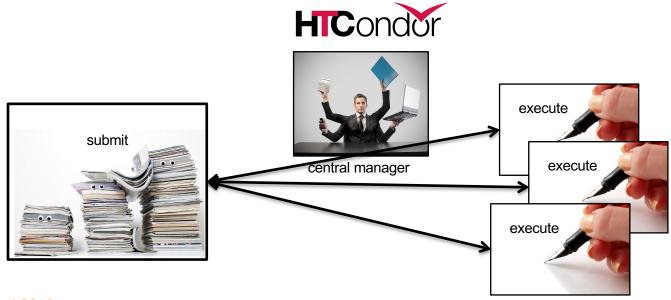

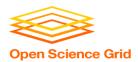

# **USING CLASSADS**

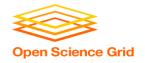

# **Class Ads for People**

 Class Ads also provide lots of useful information about jobs and computers to HTCondor users and administrators

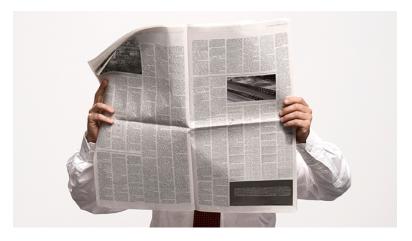

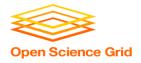

# **Finding Job Attributes**

Use the "long" option for condor\_q
 condor\_q -1 JobId

```
$ condor q -1 12008.0
WhenToTransferOutput = "ON EXIT"
TargetType = "Machine"
Cmd = "/home/alice/tests/htcondor week/compare states"
JobUniverse = 5
Iwd = "/home/alice/tests/htcondor week"
RequestDisk = 20480
NumJobStarts = 0
WantRemoteIO = true
OnExitRemove = true
TransferInput = "us.dat,wi.dat"
MyType = "Job"
UserLog = "/home/alice/tests/htcondor week/job.log"
RequestMemory = 20
```

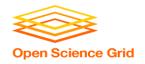

## **Useful Job Attributes**

- UserLog: location of job log
- **Iwd**: Initial Working Directory (i.e. submission directory) on submit node
- MemoryUsage: maximum memory the job has used
- RemoteHost: where the job is running
- JobBatchName: user-labeled job batches
- ...and more

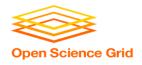

# **Displaying Job Attributes**

View only specific attributes (-af for 'autoformat')
 condor\_q [U/C/J] -af Attribute1 Attribute2 ...

```
$ condor_q -af ClusterId ProcId RemoteHost MemoryUsage

17315225 116 slot1_1@e092.chtc.wisc.edu 1709
17315225 118 slot1_2@e093.chtc.wisc.edu 1709
17315225 137 slot1_8@e125.chtc.wisc.edu 1709
17315225 139 slot1_7@e121.chtc.wisc.edu 1709
18050961 0 slot1_5@c025.chtc.wisc.edu 196
18050963 0 slot1_3@atlas10.chtc.wisc.edu 269
18050964 0 slot1_25@e348.chtc.wisc.edu 245
```

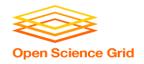

# condor\_q Reminder

- Default output is batched jobs
  - Batches can be grouped by the user with the
     JobBatchName attribute in a submit file:

```
JobBatchName = CoolJobs
```

- Otherwise HTCondor groups jobs, automatically, by same executable
- To see individual jobs, use:

```
condor_q -nobatch
```

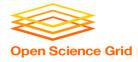

## ClassAds for Machines & Slots

as condor\_q is to jobs, condor\_status is to computers (or "machines")

| \$ condor_status           |                   |                     |            |        |      |        |
|----------------------------|-------------------|---------------------|------------|--------|------|--------|
| Name                       | OpSys             | Arch State          | Activity 1 | LoadAv | Mem  | Actvty |
| slot1@c001.chtc.wisc.edu   | LINUX             | X86_64 Unclaimed    | Idle       | 0.000  | 673  | 25+01  |
| slot1_1@c001.chtc.wisc.edu | LINUX             | X86_64 Claimed      | Busy       | 1.000  | 2048 | 0+01   |
| slot1_2@c001.chtc.wisc.edu | LINUX             | X86_64 Claimed      | Busy       | 1.000  | 2048 | 0+01   |
| slot1_3@c001.chtc.wisc.edu | LINUX             | X86_64 Claimed      | Busy       | 1.000  | 2048 | 0+00   |
| slot1_4@c001.chtc.wisc.edu | LINUX             | X86_64 Claimed      | Busy       | 1.000  | 2048 | 0+14   |
| slot1_5@c001.chtc.wisc.edu | LINUX             | X86_64 Claimed      | Busy       | 1.000  | 1024 | 0+01   |
| slot1@c002.chtc.wisc.edu   | LINUX             | X86_64 Unclaimed    | Idle       | 1.000  | 2693 | 19+19  |
| slot1_1@c002.chtc.wisc.edu | LINUX             | X86_64 Claimed      | Busy       | 1.000  | 2048 | 0+04   |
| slot1_2@c002.chtc.wisc.edu | LINUX             | X86_64 Claimed      | Busy       | 1.000  | 2048 | 0+01   |
| slot1_3@c002.chtc.wisc.edu | LINUX             | X86_64 Claimed      | Busy       | 0.990  | 2048 | 0+02   |
|                            |                   |                     |            |        |      |        |
| Total Owner                | Claimed Unclaimed | d Matched Preemptin | g Backfill | Drain  |      |        |
| X86 64/LINUX 10962 0       | 10340 613         | 0                   | 0 0        | 9      |      |        |
| $X86\_64/WINDOWS$ 2 2      | 0 0               | 0                   | 0 0        | 0      |      |        |
| Total 10964 2              | 10340 613         | 0                   | 0 0        | 9      |      |        |

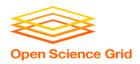

#### **Machine Attributes**

Use same ClassAd options as condor\_q:

```
condor_status -1 Slot/Machine
condor status [Machine] -af Attribute1 Attribute2 ...
```

```
$ condor status -1 slot1 1@c001.chtc.wisc.edu
HasFileTransfer = true
COLLECTOR HOST STRING = "cm.chtc.wisc.edu"
TargetType = "Job"
TotalTimeClaimedBusy = 43334c001.chtc.wisc.edu
UtsnameNodename = ""
Mips = 17902
MAX PREEMPT = ( 3600 * ( 72 - 68 * ( WantGlidein =?= true ) ) )
Requirements = ( START ) && ( IsValidCheckpointPlatform ) && (
WithinResourceLimits )
State = "Claimed"
OpSysMajorVer = 6
OpSysName = "SL"
```

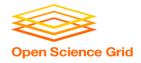

#### **Machine Attributes**

• To summarize, use the "-compact" option:

condor\_status -compact

| Machine                     | Plat   | form    | Slots   | Cpus  | Gpus   | TotalGb  | FreCpu   | FreeGb  | CpuLoad | $\mathtt{ST}$ |
|-----------------------------|--------|---------|---------|-------|--------|----------|----------|---------|---------|---------------|
| e007.chtc.wisc.edu          | x64/   | SL6     | 8       | 8     |        | 23.46    | 0        | 0.00    | 1.24    | Cb            |
| e008.chtc.wisc.edu          | x64/   | SL6     | 8       | 8     |        | 23.46    | 0        | 0.46    | 0.97    | Cb            |
| e009.chtc.wisc.edu          | x64/   | SL6     | 11      | 16    |        | 23.46    | 5        | 0.00    | 0.81    | **            |
| e010.chtc.wisc.edu          | x64/   | SL6     | 8       | 8     |        | 23.46    | 0        | 4.46    | 0.76    | Cb            |
| matlab-build-1.chtc.wisc.ed | u x64/ | SL6     | 1       | 12    |        | 23.45    | 11       | 13.45   | 0.00    | * *           |
| matlab-build-5.chtc.wisc.ed | u x64/ | SL6     | 0       | 24    |        | 23.45    | 24       | 23.45   | 0.04    | Ui            |
| mem1.chtc.wisc.edu          | x64/   | SL6     | 24      | 80    |        | 1009.67  | 8        | 0.17    | 0.60    | * *           |
| Total                       | Owner  | Claimed | Unclair | med M | atched | Preempti | ing Back | fill Dr | ain     |               |
| x64/SL6 10416               | 0      | 9984    | 4       | 127   | 0      |          | 0        | 0       | 5       |               |
| x64/WinVista 2              | 2      | 0       |         | 0     | 0      |          | 0        | 0       | 0       |               |
| Total 10418                 | 2      | 9984    |         | 127   | 0      |          | 0        | 0       | 5       |               |

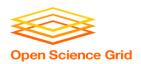

# AUTOMATION AND OTHER FEATURES

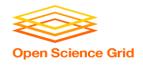

## **Retries**

- Problem: a small number of jobs fail with a known error code; if they run again, they complete successfully.
- Solution: If the job exits with an error code, leave it in the queue to run again. This is done via the automatic option max retries.

max\_retries = 5

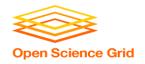

#### **More automation**

- Check out the Intro to HTCondor talk from HTCondor Week 2019 for more on:
  - self-checkpointing
  - automatic hold/release (e.g. if job running too long)
  - auto-increasing memory request (e.g. if memory usage varies a lot across jobs)

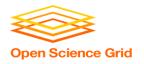

# "Live" Troubleshooting

 To log in to a job where it is running, use:

condor\_ssh\_to\_job JobId

```
$ condor_ssh_to_job 128.0
Welcome to slot1_31@e395.chtc.wisc.edu!
Your condor job is running with pid(s) 3954839.
```

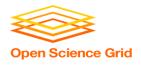

#### **Interactive Jobs**

 An interactive job proceeds like a normal batch job, but opens a bash session into the job's execution directory instead of running an executable.

```
condor_submit -i submit_file
```

```
$ condor_submit -i interactive.submit
Submitting job(s).
1 job(s) submitted to cluster 18980881.
Waiting for job to start...
Welcome to slot1_9@e184.chtc.wisc.edu!
```

Useful for testing and troubleshooting

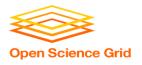

## **Job Universes**

 HTCondor has different "universes" for running specialized job types

HTCondor Manual: Choosing an HTCondor Universe

- Vanilla (default)
  - good for most software

HTCondor Manual: Vanilla Universe

Set in the submit

file using: universe = vanilla

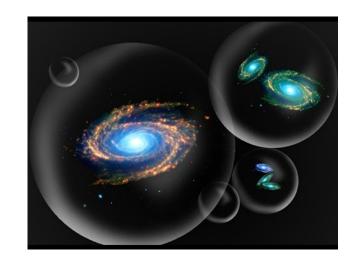

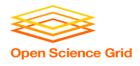

#### **Other Universes**

- Standard
  - Built for code (C, fortran) that can be statically compiled with condor compile

HTCondor Manual: Standard Universe

- Java
  - Built-in Java support

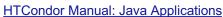

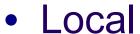

Run jobs on the submit node

HTCondor Manual: Local Universe

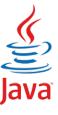

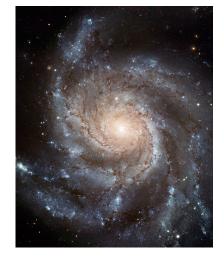

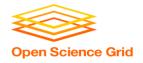

# Other Universes (cont.)

- Docker
  - Run jobs inside a Docker container

**HTCondor Manual: Docker Universe Applications** 

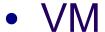

Run jobs inside a virtual machine

**HTCondor Manual: Virtual Machine Applications** 

- Scheduler
  - Runs DAG workflows (Thursday)

**HTCondor Manual: Parallel Applications** 

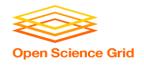

## **Multi-CPU and GPU Computing**

 Jobs that use multiple cores on a single computer can use the vanilla universe (parallel universe for multiserver MPI, where supported):

```
request_cpus = 16
```

• If there are computers with GPUs, request them with:

```
request_gpus = 1
```

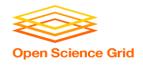

#### **Want More HTCondor Features?**

 See the "Introduction to Using HTCondor" talk from HTCondor Week 2019!!

http://research.cs.wisc.edu/htcondor/HTCondorWeek2017/tuesday.html

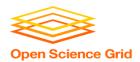

# **YOUR TURN!**

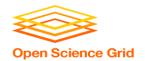

## **Exercises!**

- Ask questions!
- Lots of instructors around

- Coming up:
  - Now-3:00 Hands-on Exercises
  - 3:00 3:15 Break
  - 3:15 5:00 Intro to DHTC, OSG